# The Edenred Benefits Mobile App

**Quick Start Guide** 

Manage your commuter benefits, anytime, any place.

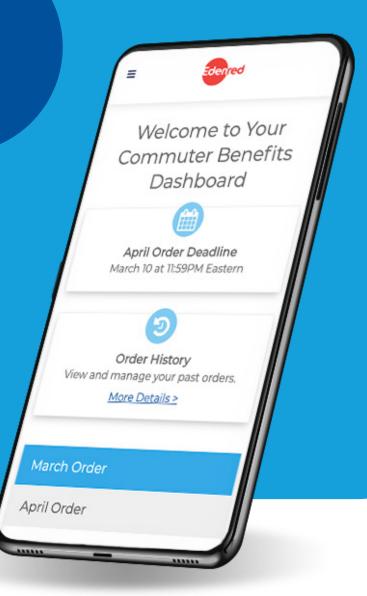

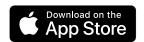

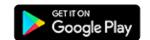

#### Step 1: Download the new Edenred Benefits app

#### For Apple Devices:

https://apps.apple.com/us/app/edenred-employee-benefits/id1523624788

#### For Android Devices:

https://play.google.com/store/apps/details?id=com.EdenredUsaBenefits

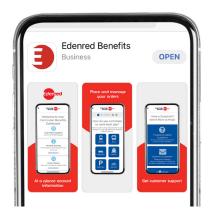

## Step 2: Sign Up (First time app users. Existing app users skip to page 3)

and Zip Code.

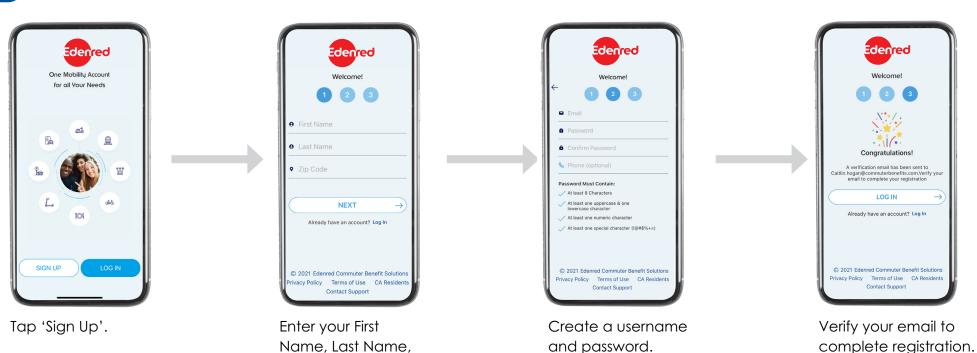

## Step 2: Sign Up (Existing app users.)

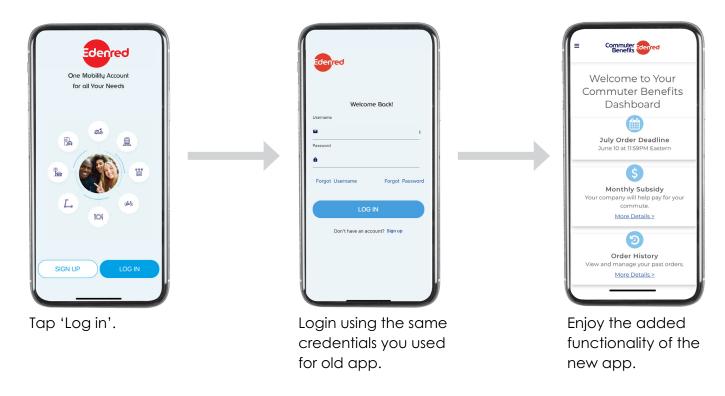

#### Step 3: You're In!

Our mobile app offers all the same great features as our website. Here's just some of what you can do:

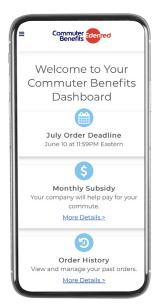

View your account at a glance from your dashboard.

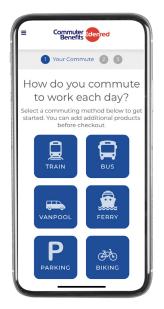

Place orders for any commuting product.

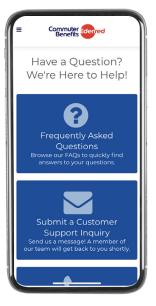

View our FAQs and get support.

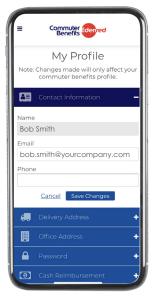

Update your profile, view order history and manage your account.

## Step 4: Delete your old Commuter Benefits App

Don't worry, you won't lose any data by doing so.

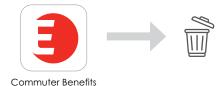